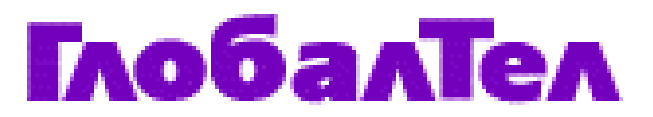

**Факс-адаптер Техническое описание и руководство по эксплуатации**

**ГТЛ-Р006-16-01-D01-0307ver.3** 

### **Оглавление**

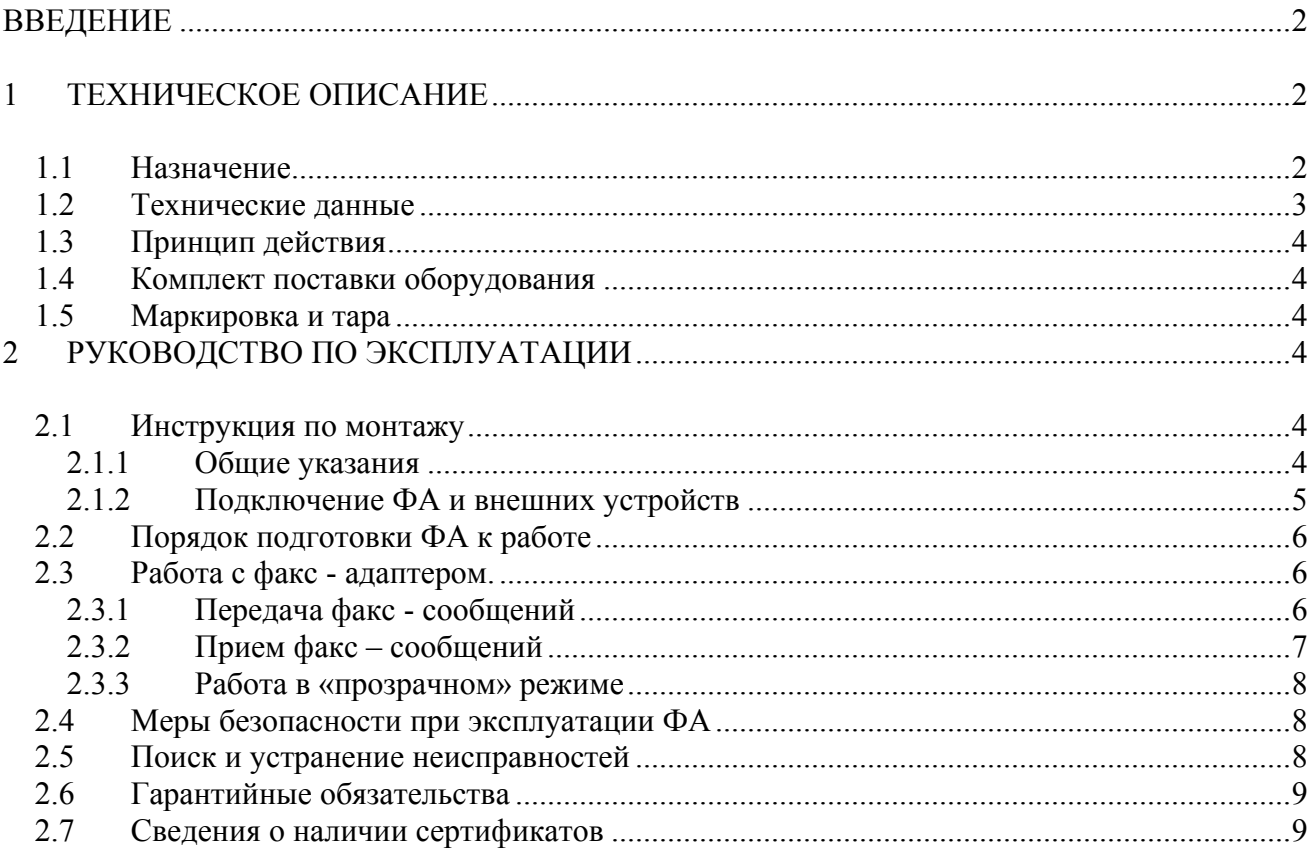

#### **ВВЕДЕНИЕ**

Настоящее техническое описание и руководство по эксплуатации (в дальнейшем ТО) предназначены для изучения и правильной эксплуатации оборудования факс-адаптера ГССПС Глобалстар КМСШ.465559.001.

Условия эксплуатации:

Факс-адаптер предназначен для круглосуточной эксплуатации в отапливаемых помещениях при температурах от  $+5$  до  $+40^{\circ}$  C.

# **1 ТЕХНИЧЕСКОЕ ОПИСАНИЕ**

#### **1.1 Назначение**

Факс-адаптер (ФА) предназначен для подключения факс-аппаратов группы 3 к следующим двум группам абонентских терминалов:

- 1. GSP 2800 и модификации; GSP 1600 c комплектом дополнительного оборудования GCK 1410; GSP 1600 с адаптером для порта передачи данных;
- 2. GSP 1620 и модификации.

При этом обеспечивается прием/передача факсимильных сообщений от/на факс-аппаратов, включенных в телефонную сеть общего пользования, либо подключенных через аналогичные ФА к другим терминалам ГЛОБАЛСТАР.

Внешний вид ФА представлен на рисунке 1.

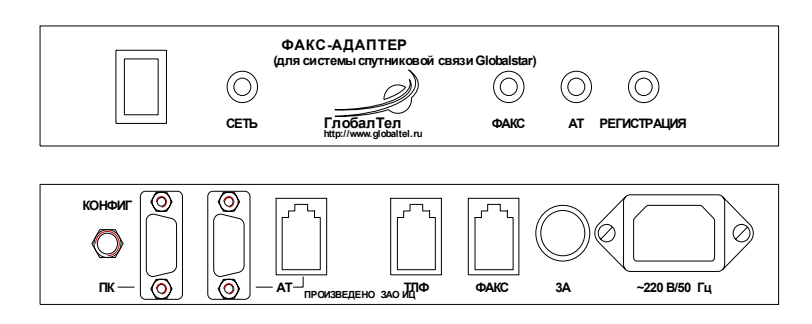

Рис.1. Внешний вид факс-адаптера.

На передней панели ФА размещены:

- 3. выключатель питания,
- 4. светодиоды:
	- «СЕТЬ» для индикации режима «включено»,
	- «ФАКС» для индикации обмена данными с факс-аппаратом,
	- «АТ» для индикации обмена данными с абонентским терминалом Глобалстар,
	- «РЕГИСТРАЦИЯ» для индикации состояния регистрации абонентского терминала в системе Глобалстар .

На задней панели ФА расположены:

- 1. разъем питания «220/50 $\Gamma$ ц»,
- 2. держатель предохранителя «3А»,
- 3. разъемы:
	- «ФАКС» для подключения факс-аппарата,
	- «ТЛФ» для подключения телефонного аппарата (при использовании АТ типа GSP2800),
	- «АТ» (пара разъемов) для подключения абонентского терминала,
	- «ПК» для подключения персонального компьютера,
- 4. кнопка включения режима конфигурирования «КОНФИГ».

# **1.2 Технические данные**

Таблица 1

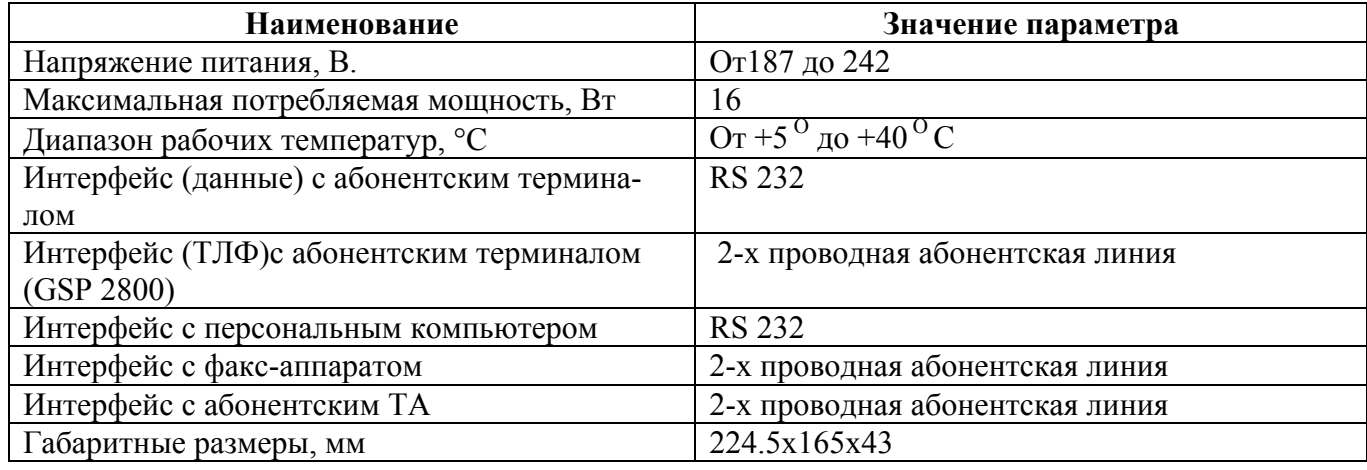

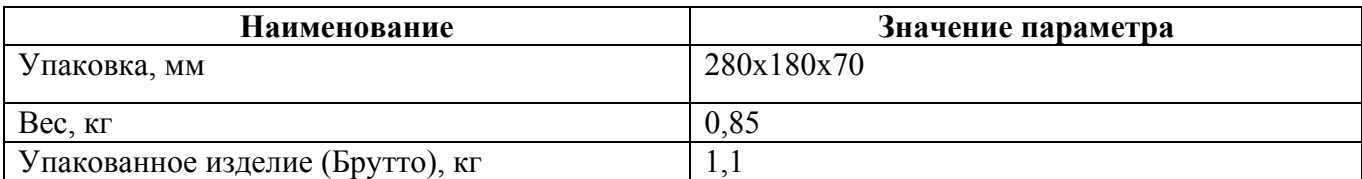

# **1.3 Принцип действия**

 В сторону факс-аппарата факс-адаптер полностью имитирует работу абонентского комплекта телефонной станции, т.е. обеспечивает передачу акустических сигналов «ОТВЕТ СТАНЦИИ» (непрерывный тон 425 Гц), «ЗАНЯТО» (прерывистый тон 425Гц), а также вызывного сигнала и прием номерной информации в тоновом режиме.

Для доставки/приема факсимильных сообщений используется услуга пакетной передачи данных в системе GLOBALSTAR.

# **1.4 Комплект поставки оборудования**

Базовый комплект оборудования включает в себя:

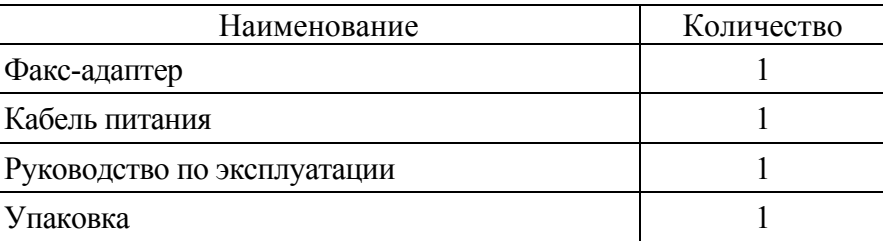

# **1.5 Маркировка и тара**

1) Заводской номер маркируется на корпусах ФА.

- 2) Тип оборудования маркируется на упаковке
- 3) Оборудование упаковывается в полиэтиленовый пакет и в картонную коробку.

# **2 РУКОВОДСТВО ПО ЭКСПЛУАТАЦИИ**

### **2.1 Инструкция по монтажу**

### *2.1.1 Общие указания*

- 1) При получении оборудования ФА необходимо проверить целостность упаковки.
- 2) Вскрыть упаковку, извлечь эксплуатационную документацию, по разделу "Комплект поставки" проверить комплектность полученного изделия
- 3) Произвести внешний осмотр, при котором проверить:
	- отсутствие видимых механических повреждений
	- чистоту разъемов
	- наличие предохранителя.
- 4) При отсутствии дефектов приступить к установке оборудования ФА.

5) При обнаружении каких-либо дефектов следует связаться с организацией-продавцом оборудования.

### *2.1.2 Подключение ФА и внешних устройств*

**Внимание: перед тем как осуществить соединение устройств в соответствии с настоящей инструкцией выключите питание ВСЕХ подсоединяемых аппаратов. На порт ФА, подключаемый к терминалу и порт данных терминала рекомендуется установить устройство защиты СОМ-порта.** 

Соедините устройства в соответствии с рисунком 2.

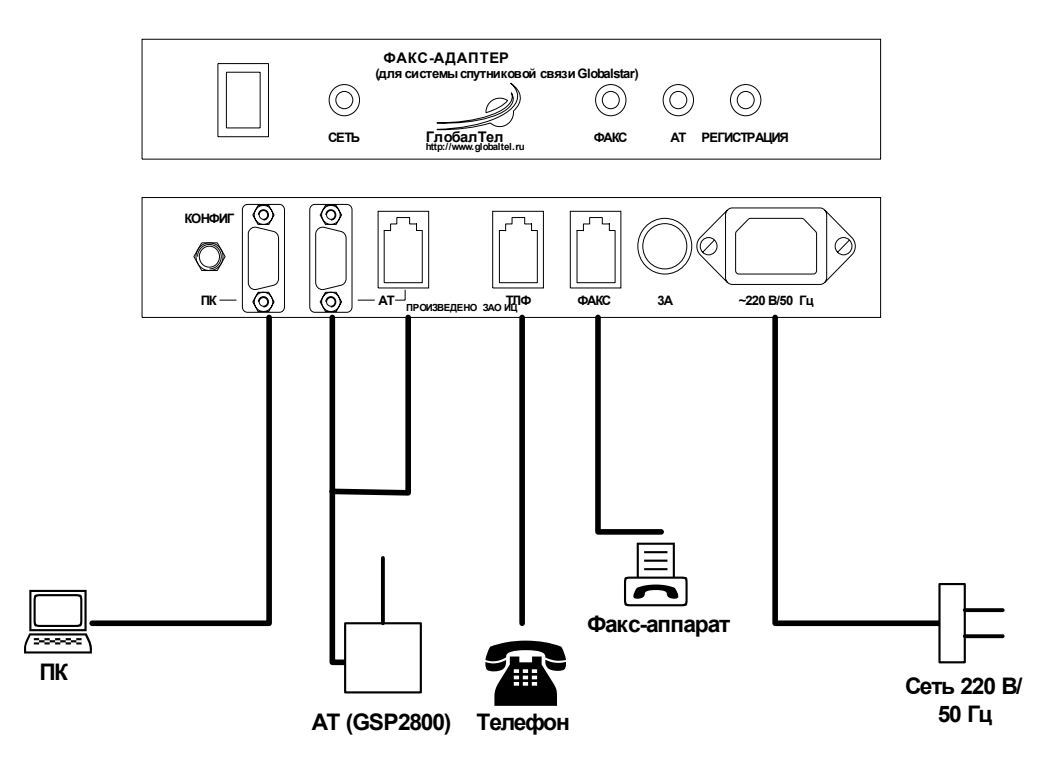

Рис 2. Внешний вид факс-адаптера со схемой подключения внешних устройств

Подключение внешних устройств к факс- адаптеру обеспечивается с помощью стандартных кабелей, входящих в комплект поставки соответствующих изделий:

- с факс-аппаратом: гибким телефонным кабелем с разъемом типа RJ11;

- с персональным компьютером: кабелем для СОМ- порта с 9-контактным разъемом типа DB-9;

- с абонентским терминалом ГЛОБАЛСТАР типа GSP 2800: сигнальным фидером с разъемами типа RJ11 и DB -9;

- с абонентским терминалом ГЛОБАЛСТАР типа GSP 1600: через линейный адаптер интерфейса RS232 с разъемами типа DB -9;

- с модемом ГЛОБАЛСТАР типа GSP 1620: через удлинитель с разъемами типа DB -9.

*Подключение персонального компьютера (ПК) необходимо в случае конфигурирования ФА (см. п. 2.3.1), либо в случае работы в «прозрачном» режиме (см. п. 2.2.4.3)* 

# **2.2 Порядок подготовки ФА к работе**

После того как кабели в соответствии с рисунком 1 подключены, включите питание ФА и внешних устройств. На передней панели ФА после нажатия клавиши «Сеть» загорятся четыре светодиода. Примерно через 15 секунд зеленые светодиоды «АТ» и «ФАКС» погаснут. Это означает, что инициализация ФА прошла успешно, и он готов к работе. Если желтый светодиод «Регистрация» не горит, это означает, что АТ ГЛОБАЛСТАР, выключен или не зарегистрирован в сети ГЛОБАЛСТАР.

Примечание: перед подключением установите факс-аппарат в режим тонального набора.

# **2.3 Работа с факс - адаптером.**

### *2.3.1 Передача факс - сообщений*

Внимание: убедитесь, что на передней панели ФА горят два желтых светодиода «Сеть» и «Регистрация».

Отправляйте документ в соответствии с инструкцией пользования факс-аппаратом.

Снимите трубку факс-аппарата и после того, как услышите акустический сигнал «ОТВЕТ СТАНЦИИ» (непрерывный тоновый сигнал), наберите номер. Номер факса, на который отправляется документ, следует набирать как при междугородном или международном звонке соответственно:

8 (код города) (номер телефона)#

810 (код страны) (код города) (номер телефона) #

### **Примечание: набор номера ОБЯЗАТЕЛЬНО завершается символом «#».**

После набора «#» вы услышите акустический сигнал встречного факс-аппарата, после этого вы можете отправить факс. Для отправки факсимильного сообщения нажмите клавишу старта передачи факса на факс-аппарате и повесьте трубку.

### **Примечание: при неустойчивой регистрации терминала в системе Глобалстар, для минимизации расходов, отправляйте в течение одного сеанса связи не более 1 страницы.**

Как только факс-аппарат установит связь с факс - адаптером, и начнется передача документа, на лицевой панели ФА начнет мигать зеленый светодиод «ФАКС». После того как документ будет полностью принят ФА, светодиод «ФАКС» перестанет мигать и будет гореть постоянно.

Далее ФА устанавливает через АТ спутниковое соединение с факс-сервером станции ГЛО-БАЛСТАР и отправляет на него почтовое сообщение с вложенным факс - сообщением. При отправке будет мигать зеленый светодиод «АТ». После того как сообщение будет успешно отправлено, светодиоды «АТ» и «ФАКС» погаснут.

**Примечание: настоятельно рекомендуется контролировать ход отправки факсимильных сообщений по светодиодной индикации на лицевой панели факс-адаптера. Если передача 1 страницы факсимильного сообщения продолжается более 10 минут при наличии постоянной регистрации терминала в сети, это говорит о возможной проблеме на станции сопряжения. Необходимо выключить факс-адаптер и сообщить о существующей проблеме в Центр Поддержки Абонентов (бесплатный звонок на номер 611).** 

# *2.3.2 Прием факс – сообщений*

Прием факс - сообщений возможен в двух режимах:

- Ручном, по инициативе пользователя;
- Автоматическом, по таймеру.

### 1) Прием в ручном режиме

Убедитесь, что на передней панели ФА горят два желтых светодиода «Сеть» и «Регистрация». Снимите трубку на факс-аппарате и нажмите клавишу #. Положите трубку.

Факс-адаптер установит спутниковое соединение с сервером ГЛОБАЛСТАР. При этом будет мигать зеленый светодиод «АТ». Если на факс-сервере есть принятые факс - сообщения, они будут приняты в память ФА. При этом светодиод «АТ» перестанет мигать и будет гореть постоянно.

После этого ФА установит соединение с факс-аппаратом, т.е. «позвонит» на него. Далее принимайте факс-сообщение в соответствии с инструкцией для вашего факс-аппарата.

### **Примечание: рекомендуется установить для факс-аппарата режим ответа на первый звонок.**

2) Прием в автоматическом режиме

Прием факс - сообщений в автоматическом режиме проходит аналогично приему в ручном режиме. Однако вмешательства пользователя не требуется. Опрос факс-сервера выполняется через равные интервалы времени, предварительно установленные в конфигурации ФА.

Процедура конфигурирования состоит из следующих шагов:

- 1. Подключить к разьему «ПК» факс-адаптера персональный компьютер (см п.2.1.2).
- 2. Включить питание персонального компьютера.

3. На персональном компьютере в среде Windows выберите стандартную программу связи HyperTerminal. В программе HyperTerminal в качестве устройства, используемого для соединения, указать COM-порт, к которому подключен факс-адаптер. Установить параметры COM-порта:

- − Скорость 19200 бит/с;
- − Биты данных 8;
- − Четность нет;
- − Стоповые биты 1;
- − Управление потоком нет.

4. Включить питание факс-адаптера. Подождать окончания инициализации (в процессе инициализации одновременно горят три светодиода «ФАКС», «АТ» и «Регистрация»). В процессе инициализации в окне Hyperterminal будет выводиться служебная информация о работе факс-адаптера. По завершении инициализации, примерно через 15 секунд, светодиоды должны погаснуть.

5. Нажать кнопку «КОНФИГ» на задней панели факс-адаптера. В окне HyperTerminal будет выведено сообщение «Interface for programming fax adapter. Initializing...Please wait» (Интерфейс программирования факс-адаптера. Инициализация… Пожалуйста, подождите).

6. По завершении инициализации факс-адаптера в режиме конфигурирования в окне Hyperterminal будет выведено меню конфигурирования.

7. В данном меню необходимо выбрать пункт **period of checking mailbox** (периодичность опроса почтового ящика), для этого:

а) Нажмите клавишу «**1**» на клавиатуре ПК при этом на дисплее появится строка приглашения ввести период опроса;

б) Наберите на клавиатуре ПК соответствующее число (0-24) и нажмите клавишу ENTER.

**Примечание: для минимизации расходов на прием факсимильных сообщений, рекомендуется отправлять на номер для входящих факсов абонента ГлобалТел не более 1 страницы за соединение.** 

### *2.3.3 Работа в «прозрачном» режиме*

Вы можете использовать ФА для доступа вашего персонального компьютера в сеть передачи данных (например, Internet) или для других услуг передачи данных Глобалстар. Для этого соедините стандартным кабелем DB9-DB9 СОМ-порт вашего ПК к разъему «ПК» ФА. Настройте параметры СОМ - порта ПК как описано в п. 2.3.1 шаг 3, и осуществляйте соединение в обычном режиме «Удаленный доступ». При этом на лицевой панели ФА мигают светодиоды «АТ» и «ФАКС».

При приеме/передаче факс - сообщений соединение с ПК принудительно разрывается.

**Примечание: Так как передача/прием факсимильных сообщений происходит с применением Интернет-технологий, существует вероятность кратковременного установления канала при вирусной атаке из внешней сети, в случае входящего пакета во время перезагрузки факс-адаптера (15 -секундный интервал после завершения соединения с почтовым сервером ГлобалТел).** 

### *2.3.4 Телефонный вызов (при подключении к АТ GSP 2800)*

Для выполнения телефонного вызова можно воспользоваться факс-аппаратом в качестве обычного телефона. Для этого необходимо перекоммутировать телефонный кабель факсаппарата с разъема «ФАКС» на разъем «ТЛФ». При этом телефонный кабель от АТ GSP 2800 должен быть подключен к разъему RJ11 «АТ».

### **2.4 Меры безопасности при эксплуатации ФА**

- **1) Запрещается подсоединять или отключать какие-либо кабели при включенном питании. Это может привести к выходу прибора из строя и СОМ-порта терминала.**
- **2) Факс-адаптер не требует заземления корпуса.**
- **3) Пользователю запрещается вскрывать корпус ФА и проводить какие-либо манипуляции с внутренними компонентами. Это может привести к повреждениям ФА и поражению электрическим током.**

### **2.5 Поиск и устранение неисправностей**

- 1) Если при включении питания не горит светодиод «Сеть», замените предохранитель. Если работоспособность не восстановится, обратитесь в сервисный центр.
- 2) Если состояние индикаторов не соответствует какому-либо из рабочих режимов (см. таблицу), выключите и вновь включите питание. При этом произойдет перезапуск программ ФА. Если работоспособность не восстановится, обратитесь в сервисный центр.

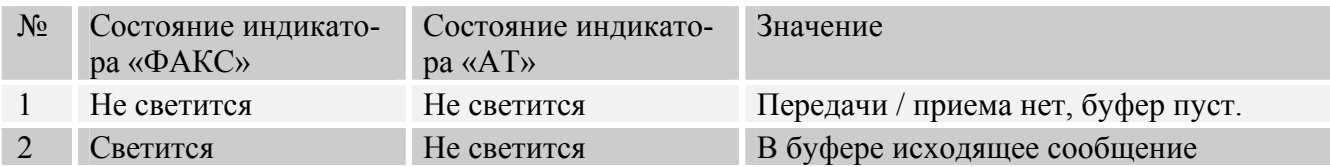

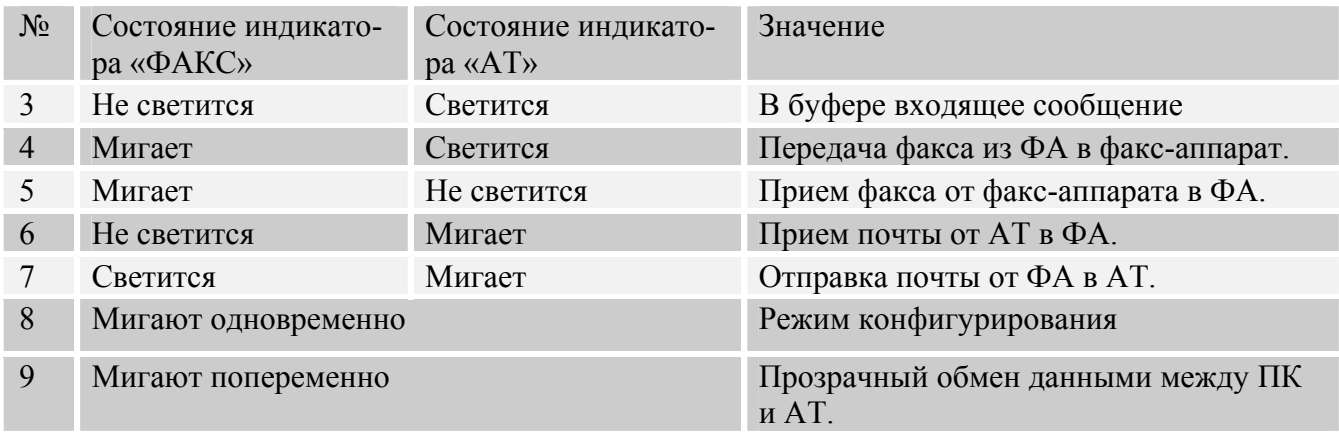

- 1) При включенном питании ФА запрещается подключать и отсоединять какие-либо кабели. Это может привести к выходу прибора из строя. Не рекомендуется при работе ФА (приеме/передачи факс - сообщений) выключать питание подключенных к нему других устройств. Это может привести к «зависанию» программного обеспечения ФА. Если «зависание» произошло, и ФА не обеспечивает прием/передачу сообщений, выключите питание ФА и вновь включите его. При этом произойдет перезапуск программы, и функционирование ФА восстановится. Однако информация в памяти ФА при отключении питания будет утрачена. Если работоспособность не восстановится, обратитесь в сервисный центр.
- 2) Если при попытке отправить факс-сообщение слышен акустический сигнал «ЗАНЯ-ТО», то это означает, что ФА осуществляет прием/передачу сообщений электронной почты (см. таблицу состояния светодиодных индикаторов). В этом случае нужно дождаться завершения сессии и повторить попытку отправки факса.
- 3) Если при попытке отправить факс сообщение отсутствуют акустические сигналы, проверьте правильность подключения факс-аппарата к ФА. В случае если подключение произведено правильно, а сигналы отсутствуют, обратитесь в сервисный центр.

### **Внимание: если в процессе передачи/приема факс - сообщений или при работе в прозрачном режиме по каким-либо причинам произошло отключение питания ФА и ОПЕ-РАТИВНО ВОССТАНОВИТЬ ЕГО НЕ УДАЕТСЯ, необходимо выключить питание АТ.**

# **2.6 Гарантийные обязательства**

1) Гарантийные обязательства по ремонту оборудования выполняются при оформлении Гарантийного талона ЗАО "ГлобалТел" на момент продажи.

# **2.7 Сведения о наличии сертификатов**

Факс-адаптер КСМШ.465559.001 имеет сертификат соответствия в системе ГОСТ Р.

По возникшим проблемам обращаться в Центр Поддержи Абонентов ЗАО «ГлобалТел»:

- по телефону **(095 или 501) 797-2727** - круглосуточно, **611 + пункт меню АССА "9"** - с абонентского терминала Globalstar факсу **(095 или 501) 797-2731** 

- электронной почте **custcare@globaltel.ru**

- он-лайн форма на вэб-сайте http://www.globaltel.ru/equipment\_repair/